## Регистрирайте своя продукт и получете помощ на

## www.philips.com/welcome

DVP3580

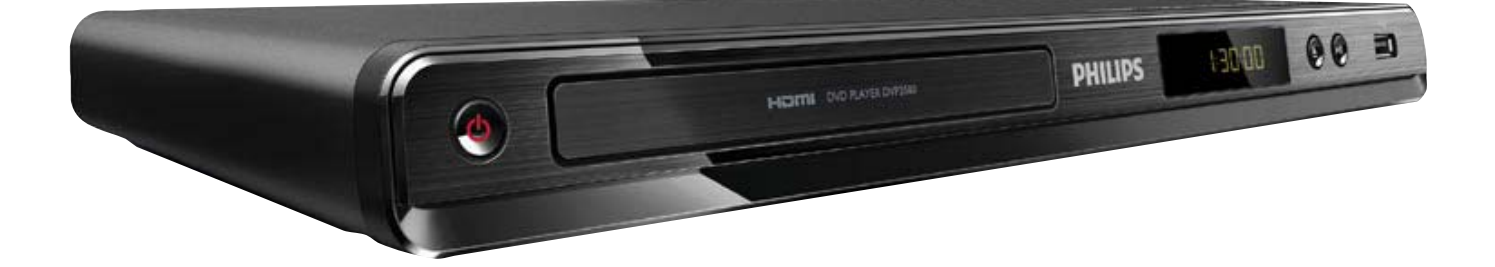

БГ Ръководство на потребителя

# **PHILIPS**

## ČESKA REPUBLIKA

Vystraha! Tento přístroj pracuje s laserovým paprskem. Při nesprávné manipulaci s přístrojem (v rozporu s tímto návodem) můże dojít k nebezpečnému ozáření. Proto přístroj za chodu neotevírejte ani nesnímejte jeho kryty. Jakoukoli opravu vždy svěřte specializovanému servisu.

Nebezpečí! Pří sejmutí krytů a odjištění bezpečnostních spínačů hrozí nebezpečí neviditelného laserového záření!

Chraňte se před přímým zásahem laserového paprsku.

Záruka: Pokud byste z jakéhokoli důvodu přístroj demontovali, vždy nejdříve vytáhněte siťovou zástrčku

Přístroj chraňte před jakoukoli vlhkostí i před kapkami vody.

## **MAGYARORSZÁG**

Minőségtanúsítás

A garanciajegyen feltüntetett forgalombahozó vállalat a 2/1984. (lll. 10.) BkM-lpM együttes rendelet értelmében tanúsítja, hogy ezen készülék megfelel a mûszaki adatokban megadott értékeknek.

Figyelem! A meghibásodott készüleket beleértve a hálózati csatlakozót is - csak szakember (szerviz) javíthatja. Ne tegye ki készüléket esőnek vagy nedvesség hatásának!

### Garancia

A forgalombahozó vállalat a termékre 12 hónap garanciát vállal.

Producent zastrzega możliwość wprowadzania zmian technicznych.

## SLOVAK REPUBLIC

Prístroj sa nesmie používat' v mokrom a vlhkom prostredí! Chránte pred striekajúcou a kvapkajúcou vodou!

## Спецификации на лазера<br>————————————————————

- Вид: Полупроводников лазер InGaAIP (DVD), AIGaAs (CD)
- $\bullet$ Дължина на вълната: 658 nm (DVD), 790 nm (CD)
- Изходна мощност: 7.0 mW (DVD), 10.0 mW (VCD/ CD)
- Отклонение на лъча: 60 градуса
- Specifikace laseru
- Typ: Polovodičový laser InGaAIP (DVD), AIGaAs (CD)
- Vlnová délka: 658 nm (DVD), 790 nm (CD)
- Výstupní výkon: 7,0 mW (DVD), 10,0 mW (VCD/CD)
- Divergence paprsků: 60 stupňů

This product is in compliance with the EEE Този продукт е в съответствие с директивата EEE.<br>''

EEE yönergesine uygundur.

## Информация за търговските марки

## **MDOLBY DIGITAL**

Произведено по лиценз от Dolby Laboratories. Dolby и символът с двойно "D" са търговски марки на Dolby Laboratories.

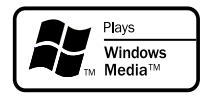

Windows Media и логото на Windows са търговски марки или регистрирани търговски марки на Microsoft Corporation в САЩ и/или други страни.

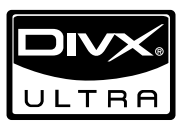

ЗА DIVX ВИДЕО: DivX® е цифров видео формат, създаден от DivX, Inc. Това е официално DivX сертифицирано устройство, което възпроизвежда DivX видео. Посетете www.divx.com за повече информация и софтуерни инструменти за конвертиране на вашите файлове в DivX видео формат.

ЗА DIVX ВИДЕО ПРИ ПОИСКВАНЕ: Това DivX® сертифицирано устройството трябва да бъде регистрирано, за да може да възпроизвежда DivX видео при поискване (VOD). За да генерирате регистрационния код, намерете DivX VOD раздела в менюто за настройки на устройството. Отидете на vod.divx.com с този код, за да завършите процеса на регистрация и да научите повече за DivX VOD. DivX® i DivX Ultra® са регистрирани търговски марки на DivX, Inc и се използват по лиценз.

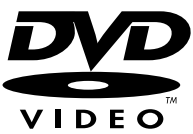

"DVD Video" е търговска марка на DVD Format/Logo Licensing Corporation.

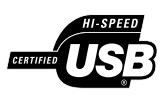

Логата USB-IF са търговски марки на Universal Serial Bus Implementers Forum, Inc.

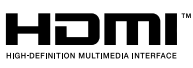

HDMI и логото на HDMI, както и High-Definition Multimedia Interface (Мултимедиен интерфейс с висока резолюция) са търговски марки или регистрирани търговски марки на HDMI licensing LLC.

## Съдържание

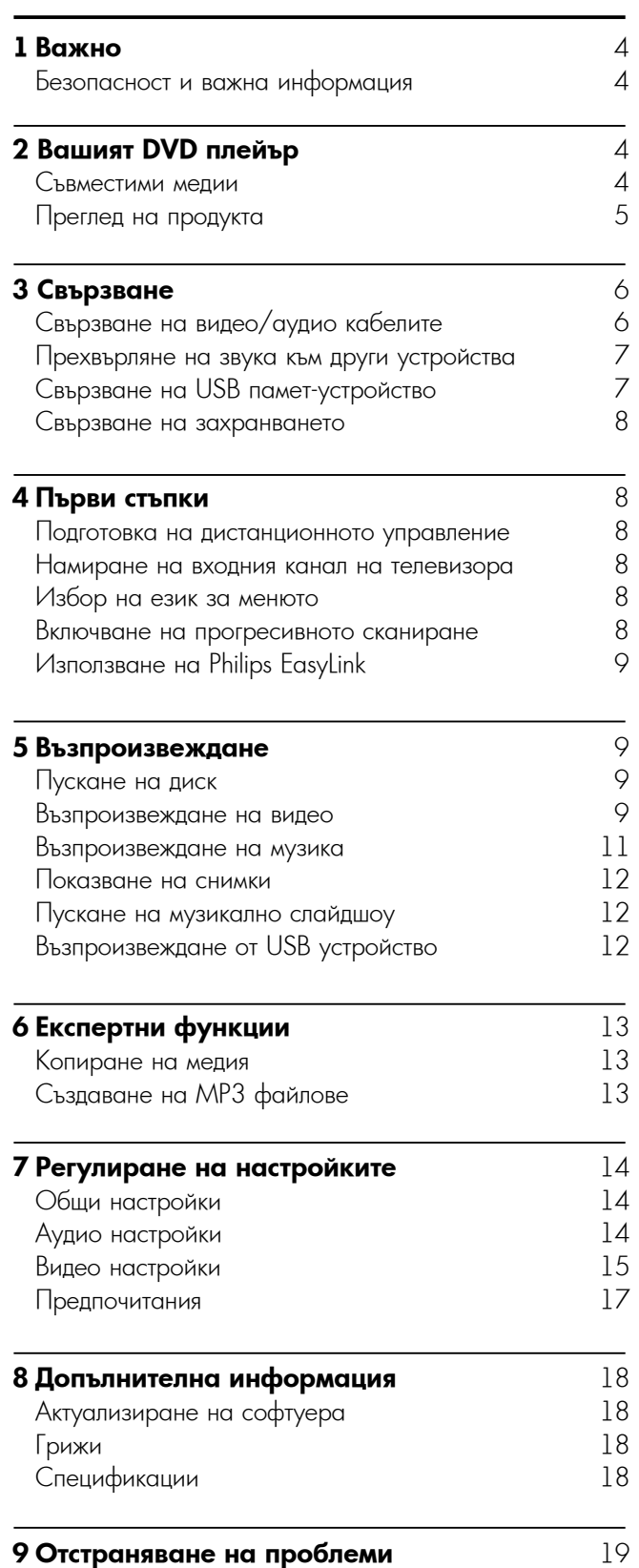

English Български

## Безопасност и важна информация

## Предупреждение

- Риск от прегряване! Никога не поставяйте продукта в затворено пространство. Винаги оставяйте поне  $10$  cm свободно място около продукта за вентилация. Погрижете се вентилационните отвори никога да не се закриват от пердета или други предмети.
- Никога не поставяйте продукта, дистанционното управление и батериите в близост до открит огън или други източници на топлина, включително директна слънчева светлина.
- Избягвайте висока температура, влага, вода и прах.
- Този уред не трябва да се излага на капки или пръски.
- Никога не поставяйте продукта върху друго електрическо оборудване.
- Пазете се от продукта по време на гръмотевични бури.
- Ако за изключващо средство се използва захранващият щепсел или куплунгът на уреда, средството за изключване трябва да бъде лесно достъпно за използване.
- Видимо и невидимо лазерно излъчване при отворен продукт. Избягвайте излагане на лъча.

Този продукт е в съответствие с изискванията за радио смущения на Европейския съюз. Този продукт е в съответствие с изискванията на следните директиви и инструкции: 2004/108/EC, 2006/95/EC.

### **Относно прогресивното сканиране**

Потребителите трябва да знаят, че не всички телевизори с висока резолюция са напълно съвместими с този продукт, което може да доведе до появяването на артифакти в картината. В случай на проблеми с картината при прогресивно сканиране 525 или 625, се препоръчва потребителят да превключи връзката към изхода със стандартна резолюция. Ако имате въпроси относно съвместимостта на този модел DVD плейър с 525p и 625p, моля свържете се с нашия център за обслужване на клиенти.

### **Изхвърляне на вашия стар продукт и батерии**

Вашият продукт е проектиран и произведен с висококачествени материали и компоненти, които могат да бъдат рециклирани и използвани отново.

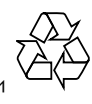

Когато видите, че върху даден продукт е поставен този символ на зачеркнат контейнер с колелца, това означава, че продуктът е в

обхвата на Европейска Директива 2002/96/ЕО.

Моля, информирайте се относно местната система за разделно събиране на електрически и електронни продукти.

Моля, придържайте се към вашите местни правила и не изхвърляйте своя стар продукт с обикновените битови отпадъци.

Правилното изхвърляне на вашия стар продукт помага за предотвратяване на потенциалните негативни последствия за околната среда и човешкото здраве. Вашият продукт съдържа батерии в обхвата на Европейска Директива 2006/66/ЕО, които не

могат да се изхвърлят с обикновените битови отпадъци.

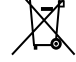

Моля, информирайте се относно местните правила за разделно събиране на батерии, тъй като правилното изхвърляне помага за предотвратяване на негативните последствия за околната среда и човешкото здраве.

### Информация за авторските права

Този продукт включва технология за защита на авторските права,

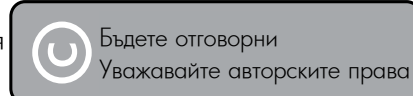

която е защитена с патенти в САЩ и други права върху интелектуална собственост. Използването на тази технология за защита на авторските права трябва да бъде разрешено от Macrovision и е предназначено само за домашно и друг вид гледане в ограничен кръг, освен ако не е получено разрешение за друго от Macrovision. Реверсивното инженерство и демонтажът са забранени.

**ЛАЗЕРЕН ПРОДУКТ ОТ КЛАС 1**

## 2 Вашият DVD плейър

Поздравления за вашата покупка и добре дошли във Philips! За да се възползвате пълноценно от помощта, която Philips предлага, регистрирайте продукта си на www.philips.com/welcome.

### Съвместими медии

Този продукт може да възпроизвежда:

- DVD, DVD-Video, DVD+R/+RW, DVD-R/-RW, DVD +R/-R DL (Dual Layer)
- Video CD/SVCD
- Audio CD, CD-R/CD-RW
- MP3, WMA, DivX (Ultra), JPEG
- USB памет

### Регионални кодове

Можете да пускате дискове със следните регионални кодове:

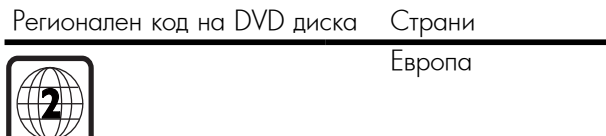

## Преглед на продукта

### Основен уред

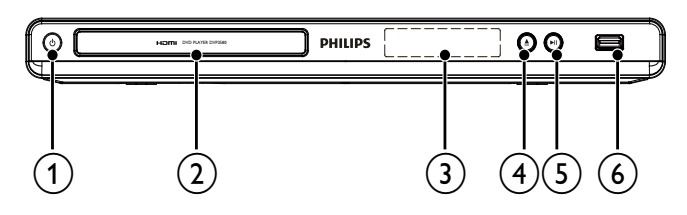

### $\theta$

• Включване на уреда или преминаване в режим на готовност.

### 2 **Отделение за диск**

- 3 **Дисплей**
- $\circled{4}$ 
	- Отваряне или затваряне на отделението за диск
- $(5)$   $\blacktriangleright$  II
	- Стартиране, пауза или продължаване на възпроизвеждането.
- $6 + -$ 
	- Свързване на USB памет-устройство.

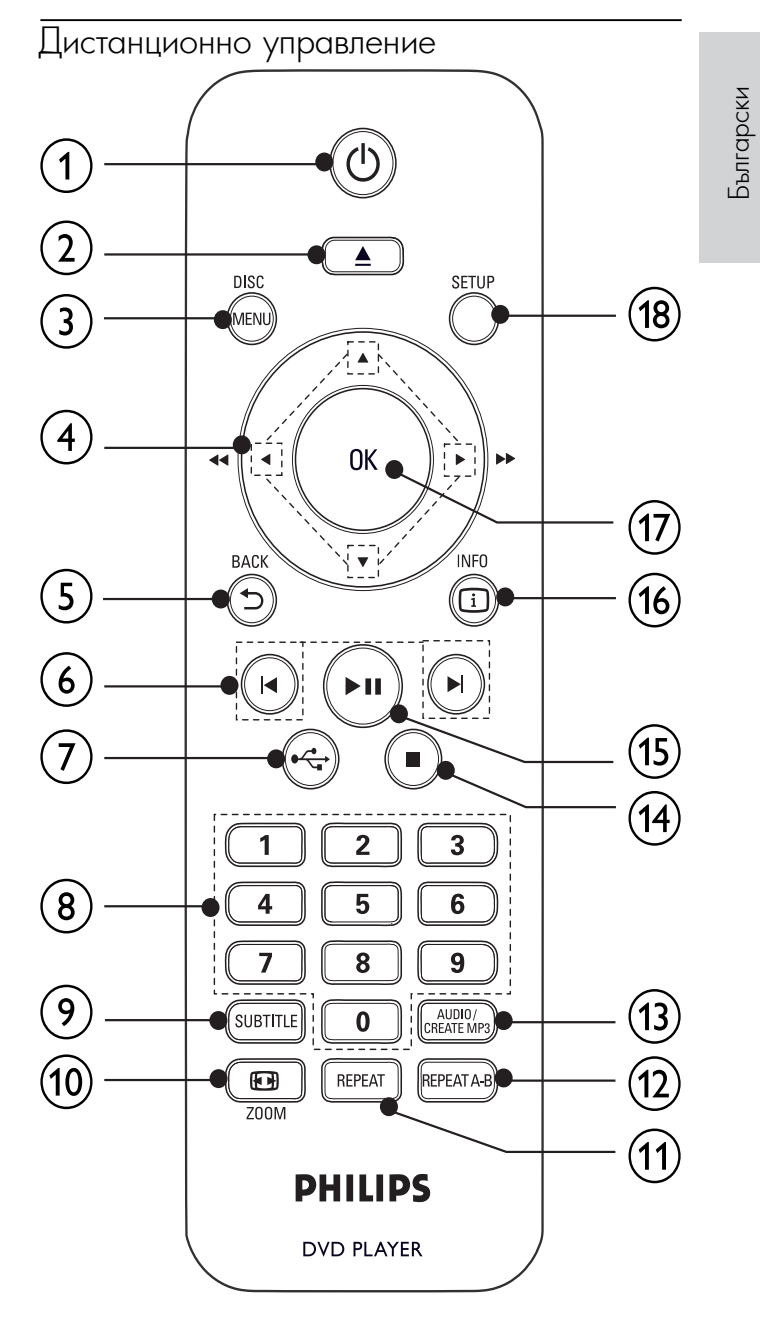

### $\odot$

• Включване на уреда или преминаване в режим на готовност.

### $(2)$   $\triangle$

• Отваряне или затваряне на отделението за диск

### 3 **DISK MENU**

- Вход или изход от диск менюто.
- Превключване в диск режим.
- По време на фото слайдшоу превключване между Fun Mode (забавен режим) и Simple Mode (обикновен режим)
- За VCD и SVCD включване или изключване на PBC (контрол на възпроизвеждането).

### 4 ▲**▼**b B

- Навигация в менютата.
- Превъртане напред  $(\blacktriangleright)$  или назад  $(\blacktriangleleft)$ .
- Бавно придвижване напред (▲) или назад (▼).

### $\textcircled{\scriptsize{5}}$   $\Rightarrow$  BACK

• Връщане към предишното меню.

### 6 M/D

- Преминаване към предишното или следващото заглавие, глава или позиция.
- $_{\odot}$  .
	- $\bullet$  Превключване в режим USB.

## h Numeric buttons 8 **Бутони с цифри и букви**

 $\bullet$  Избор на позиция за възпроизвеждане.

## **<b>9** SUBTITLE

- Избор на език за субтитрите на диска.
- $\bullet$  Достъп до менюто за копиране/изтриване на USB аудио файлове.<br>—

## **10 出200M**

- $\bullet$  Напасване на картината към екрана на телевизора.
- $\bullet$  Увеличаване или намаляване на картината.

## k REPEAT qa **REPEAT**

 $\bullet$  Избор на различни режими за повтаряне.

### qs **REPEAT A-B**

 $\overline{\phantom{a}}$ • Повтаряне на конкретна част.<br>• ПОВО / СРЕДТЕ 1402

### qd **AUDIO / CREATE MP3**

- Избор на език или канал за звука на диска.
	- Достъп до менюто за създаване на МРЗ. a disc.

### $\overline{14}$

- Спиране на възпроизвеждането.
- $\circledcirc$   $\blacktriangleright$  II
	- Стартиране, пауза или продължаване на възпроизвеждането.

#### o • Start, pause or resume disc play. 6 **INFO**

- $\bullet$   $3$ а дискове достъп до опциите за възпроизвеждане или показване на настоящия статус на диска.
	- display the current display the current disc status.  $\bullet$  За слайдшоу – показване на снимките във вид на миниатюри.<br>•••
- wa **ОК**
- $\overline{\phantom{a}}$ • Потвърждаване на въвеждане или избор.<br>• Потячко
- 4 **SETUP**
- $\overline{\phantom{a}}$  $\bullet$  Отваря/затваря менюто за настройки.

## 3 Свързване

### **Всички аудио/видео кабели се продават отделно.**

Направете следните връзки, за да използвате този плейър.

## Make the following connections to use this product. **Основни връзки:**

- Видео
- Аудио

• Audio

### Optional connections: **Допълнителни връзки:**

- Свързване на звука към други устройства:
	- Цифров усилвател/приемник
	- Аналогова стерео система
- USB памет-устройство

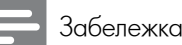

- За идентификация и данни за захранването погледнете табелката отзад или отдолу на продукта.
- Преди да правите или променяте връзки, уверете се, че всички устройства са изключени от контакта.

## Свързване на аудио/видео кабелите

Изберете най-добрата видео връзка, поддържана от<br>телевизора.

- suconsul<br>Domini • **Опция 1:** Свързване към HDMI жак (за HDMI, DVI –<br>• РОСЕ в экономическиото или HDCP-съвместим телевизор).
- **Опция 2:** Свыместим телевизору.<br>• Опция 2: Свързване към компонентните видео **Опции 2:** Совровано компонентинго видоо<br>жакове (за стандартен телевизор или телевизор с (for a standard TV or Progressive Scan TV). прогресивно сканиране).
- Option 3: Connect to the scart jack (for a standard  **Опция 3:** Свързване към SCART жак (за стандартен TV)). телевизор).
- **Опция 4:** Свързване към видео (CVBS) жак (за стандартен телевизор).

Забележка

• Трябва да свържете този продукт директно към телевизора.

## Опция 1: Свързване към HDMI жак

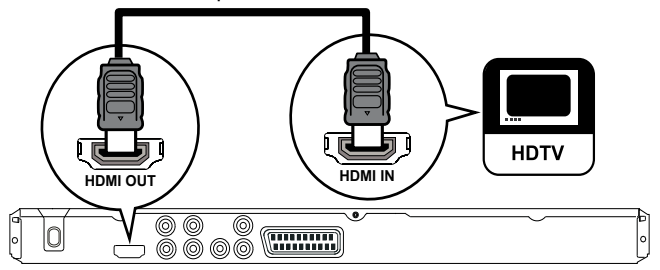

- **1** Свържете HDMI кабел към:
	- HDMI OUT жака на този продукт.
	- входния HDMI жак на телевизора.

## Забележка

 $\bullet$  Ако устройството поддържа HDMI CEC, можете да niponipare componimine yciporiciba c egno<br>exemployment remotes we found "Depote on null" дистанционно управление (виж "Първи стъпки" ><br>"Използване на Philips EasyLink") контролирате съвместимите устройства с едно "Използване на Philips EasyLink").

- $\bullet$  Този продукт може да възпроизвежда/показва само MP3, WMA, DivX (Ultra) или JPG файлове, съхранени в USB памет-устройство. • Натиснете бутона  $\overline{\phantom{a}}$ за достъп до съдържанието и
	- възпроизвеждане на файловете.

### Опция 2: Свързване към компонентните видео жаков<mark>е</mark>

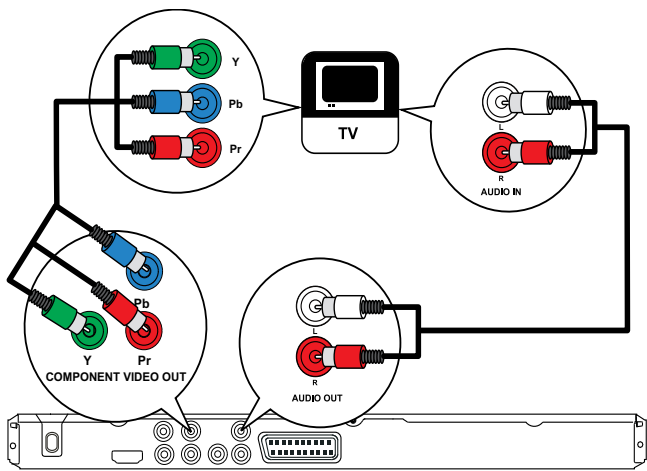

- **1** Свържете компонентните видео кабели към:<br>• М. Р. Селосина
	- *Y Pb Pr жаковете на този продукт.*
	- FD FF X ANOBULE HOTOSH HOODLYKE.  $\bullet$  входните COMPONENT VIDEO жакове на телевизора.
- $\mathbf 2$  Свържете аудио кабелите към:
	- AUDIO OUT L/R жаковете на този продукт.
	- Входните аудио жакове на телевизора.

Опция 3: Свързване към SCART жак

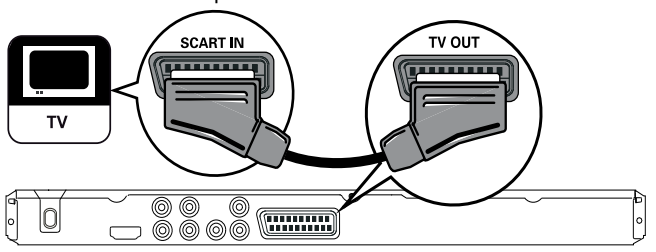

- **1** Свържете SCART кабел към:
	- $\bullet$  TV OUT жака на този продукт.
	- входния SCART жак на телевизора.

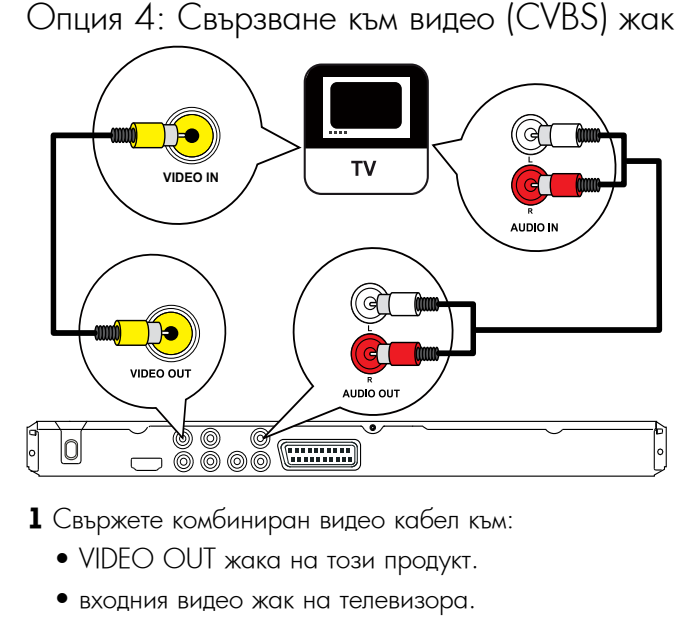

- 1 Свържете комбиниран видео кабел към:
	- VIDEO OUT жака на този продукт.
	- входния видео жак на телевизора.
- **2** Свържете аудио кабелите към:
	- AUDIO OUT L/R жаковете на този продукт.
	- $\tau$ production  $\bullet$  Входните аудио жакове на телевизора.

## Прехвърляне на звука към други устройства

7 годе соотостато.<br>За по-добър звук можете да свържете звука на този оа по доовр звук можете да е<br>продукт към други устройства.

Свързване към цифров усилвател/приемник

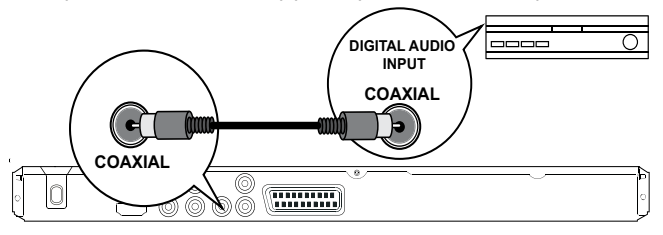

- 1 Свържете коаксиален кабел към:
	- COAXIAL жака на този продукт.
	- Входния COAXIAL/DIGITAL жак на устройството.

### Свързване на аналогова стерео система

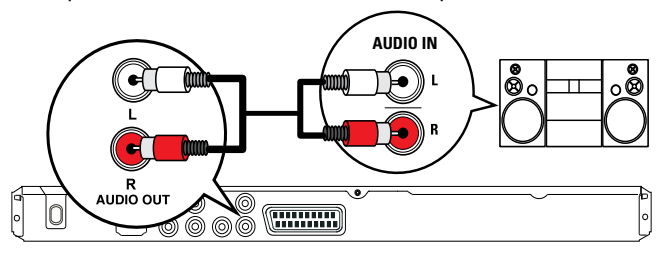

- 1 Свържете аудио кабелите към:
	- AUDIO OUT L/R жаковете на този продукт.
	- Входните аудио жакове на устройството.

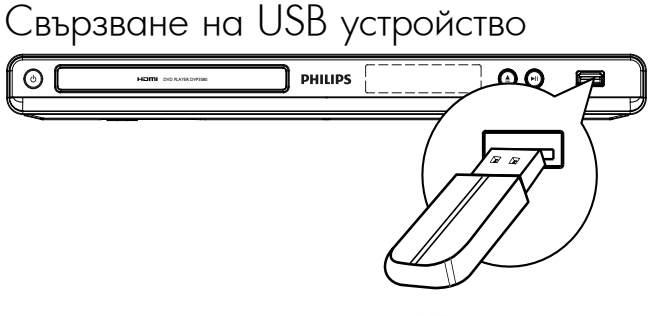

 $\textbf{1}$  Свържете USB устройството към жака на този продукт.

## Свързване на захранването

### Внимание

• Риск от повреждане на продукта! Уверете се, че напрежението на мрежата отговаря на отпечатаното на гърба на продукта.

• Преди да свържете захранващия кабел, уверете се, че сте .<br>направили всички останали връзки.

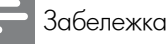

• Табелката на модела се намира на гърба на продукта.

## **1** Свържете захранващия кабел към стенния контакт.

↔ Продуктът е готов да бъде настроен за употреба.

## 4 Първи стъпки

## Подготовка на дистанционното

- $1$  Натиснете и избутайте капачето на отделението за батерии, за да го отворите с плъзване (виж '1' на картинката).<br>• П картинката).
- **2** Поставете две батерии от тип AAA с правилен поляритет (+/-) както е означено.
- поляритет (+/ -) както е означено.<br>**3** Натиснете и плъзнете обратно капачето на таниенство и плавнето воранно канатето на<br>отделението за батерии (виж '3' на картинката).

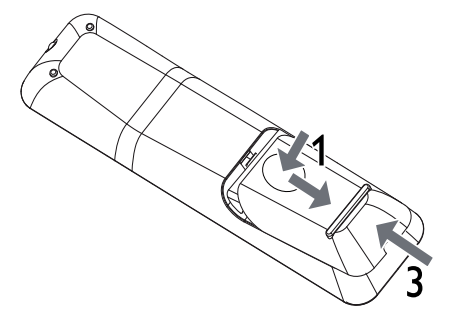

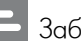

### Забележка

- Ако няма да използвате дистанционното управление дълго време, извадете батериите.
- Не смесвайте батерии (стари и нови или въглеродни с алкални и т.н.).
- Батериите съдържат химически вещества и поради това трябва да се изхвърлят правилно.

## Намиране на входния канал на телевизора

**1** Натиснете  $\bigcirc$ , за да включите този продукт.

 $\boldsymbol{2}$  Включете телевизора и го превключете на входния видео канал (вижте ръководството на телевизора относно това как да изберете входния  $\mathsf{A}/\mathsf{V}$  канал).

## Избор на език за менюто

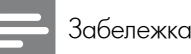

 • If this product is connected to a HDMI CEC compliant • Ако този продукт е свързан към HDMI СЕС-съвместим TV, skip this setting. It switches automatically to the телевизор, пропуснете тази настройка. Той се превключва автоматично на същия език за менюто на дисплея, които<br>настроен за телевизора (ако наборът ат езици на настроен са телевизора (ако насерът ат селдя на<br>телевизора се поддържа от този продукт). автоматично на същия език за менюто на дисплея, който е

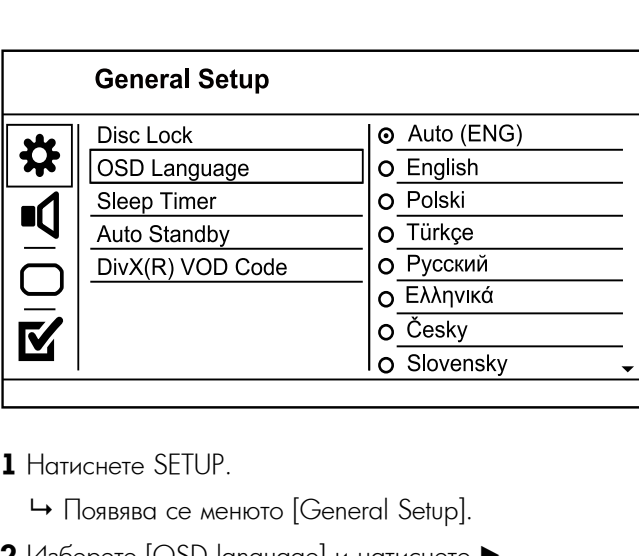

## **1** Натиснете SETUP.

- $\mapsto$  Появява се менюто [General Setup].
- $2$  Изберете [OSD language] и натиснете  $\blacktriangleright$ .
- $\overline{\mathbf{3}}$  Натиснете  $\blacktriangle\blacktriangledown$  за да изберете език и натиснете ОК.

### Включване на прогресивното сканиране

Забележка

• За използвате функцията прогресивно сканиране, трябва<br>• За ег русте телевивор с прегресивно сканиране, чрез progressive scan TV with the component video jacks (see the component video jacks of the component video jacks (see the component video jacks of the component video jacks (see the component) with the component video jacks "Constitution" > "Connect autobe (ou hoppoonoctive brixite" > "Option" 2: "Option" = "Option" = "Option" = "Option" = "Option" = "Option" = "Option" = "Option" = "Option" = "Option" = "Option" = "Option" = "Option" = "Opti CREAR CONNECT TO THE CONNECT TO THE CONNECT TO THE CONNECT TO THE CONNECT TO THE CONNECT TO THE CONNECT TO THE да свържете телевизор с прогресивно сканиране чрез компонентните видео жакове (За подробности вижте "Свързване" > "Свързване на аудио/видео кабелите" > "Опция 2: Свързване към компонентните видео жакове").

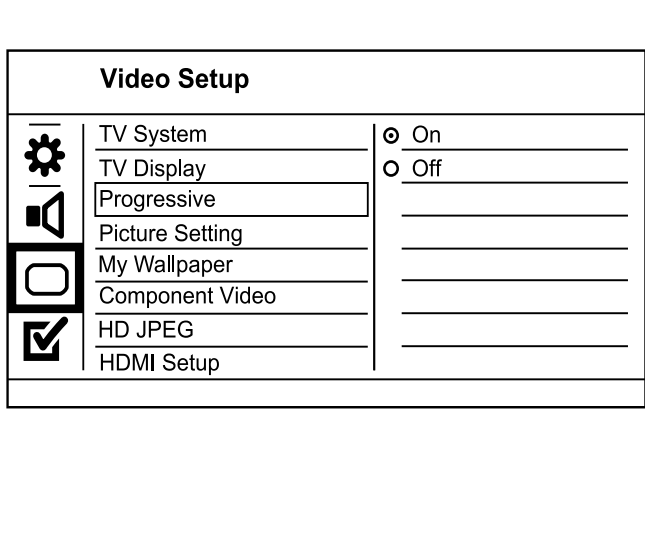

- $\bf 1$  Включете телевизора на правилния канал за този лдукт.<br>С продукт.
- **2** Натиснете SETUP.
- **2** патиснете згтог.<br>**3** Натиснете ▼, за да изберете [Video Setup].
- **3** Prancheter v, за да изверете [video Setup].<br>4 Изберете [Component Video] > [Interlaced], след  $\frac{1}{2}$ което натиснете ОК.
- **5** Изберете [Progressive] > [On], след което натиснете  $\overline{\mathsf{OK}}$ . ОК.
	- → Появява се предупредително съобщение.
- **6** За да продължите, изберете [Ok] и натиснете OK.<br>В Мастройчете на третроенцияте оченнатие о
	- → Настройката на прогресивното сканиране е<br>- сотора готова.

- $\bullet$  Ако се появи празен екран или изкривена картина, изчакайте  $15$  секунди за автоматично възстановяване.  $\bullet$  Ако не се покаже картина, изключете прогресивното
- сканиране по следния начин:
- 1) Натиснете  $\triangle$ , за да отворите отделението за диск.
- 2) Натиснете бутона с цифрата "1".
- $\overline{\mathbf{7}}$  Натиснете SETUP за да излезете от менюто.
- $\bf 8$  Сега можете да включите прогресивното сканиране на телевизора (вижте ръководството на телевизора).

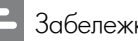

### Забележка

 $\bullet$  По време на възпроизвеждане, когато прогресивното сканиране на този продукт и на телевизора е включено, може да се появи изкривена картина. В такъв случай, изключете прогресивното сканиране и на двата уреда.

## Use Philips EasyLink Използване на Philips EasyLink

използва протокола HDMI СЕС (Управление на потребителска електроника). Можете да използвате едно дистанционно управление, за да контролирате .<br>EasyLink-съвместимите устройства, който са свързани чрез HDMI конекторите. Този продукт поддържа функцията Philips EasyLink, която

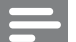

### Забележка

 $\bullet$  За да активирате функцията EasyLink, трябва да включите HDMI CEC функциите на телевизора и на другите устройства, свързани към него. За подробности вижте ръководствата на телевизора/устройствата.

### Възпроизвеждане с едно докосване

**1** Натиснете  $\bigcirc$  за да включите този продукт.

- → Телевизорът (ако поддържа възпроизвеждане с едно докосване) автоматично се включва и преминава на правилния входен видео канал.
- **→ Ако в този продукт има диск, възпроизвеждането** му започва автоматично.

## Преминаване в режим на готовност с едно докосване и против солнение и против солнение и против солнение и солнение и против солнение и солнение и солн

- $\,$   $\,$  Натиснете и задръжте бутона  $\,$  на дистанционното управление за повече от 3 секунди.
	- управление за повече от о секунди.<br>→ Всички свързани устройства (ако поддържат рсички свързани устроиства (ако поддържат<br>преминаване в режим на готовност с едно л<br>2 докосване) автоматично преминават в режим на готовност.

Забележка

 $\bullet$  Philips не гарантира  $100\%$  съвместимост с всички HDMI СЕС устройства.

## 5 Възпроизвеждане

## Пускане на диск

### Внимание

- Не поставяйте в отделението за диск други compartment.<br>Compart предмети, освен дискове.<br>Настания
- $\bullet$  Не пипайте оптичната леща в отделението за диск.
- $\textbf{1}$  Натиснете  $\textbf{\triangle}$  за да отворите отделението за диск.
- $\mathbf 2$  Поставете диск с надписите нагоре.
- $\mathbf 3$  Натиснете  $\blacktriangle$  за да затворите отделението за диск и да започне възпроизвеждането на диска.
	- За да гледате диска, превключете телевизора на правилния канал за този продукт.
	- За да спрете възпроизвеждането, натиснете  $\blacksquare$ .

### Забележка

- Проверете поддържаните видове дискове (виж "Вашият DVD плейър" > "Съвместими медии").
- $\bullet$  Ако се появи менюто за въвеждане на парола, въведете паролата, за да можете да гледате диск, който е заключен или е с ограничен достъп (виж "Регулиране на настройките" > "Предпочитания" > [Parental Control]).
- Ако сложите диска на пауза или го спрете, скрийнсейвърът се появява след 5 минути неактивност. За да деактивирате скрийнсейвъра, натиснете DISC MENU.
- Ако сте сложили диска на пауза или сте го спрели и в продължение на  $15$  минути не е натиснат никакъв бутон, този продукт автоматично преминава в режим на готовност.

## Възпроизвеждане на видео

### Забележка

• Някой действия може да не работят при някой дискове. За подробности вижте информацията, придружаваща диска.

### Управление на видео възпроизвеждането

- **1** Пуснете заглавие.
- **2** Използвайте дистанционното управление, за да контролирате възпроизвеждането.

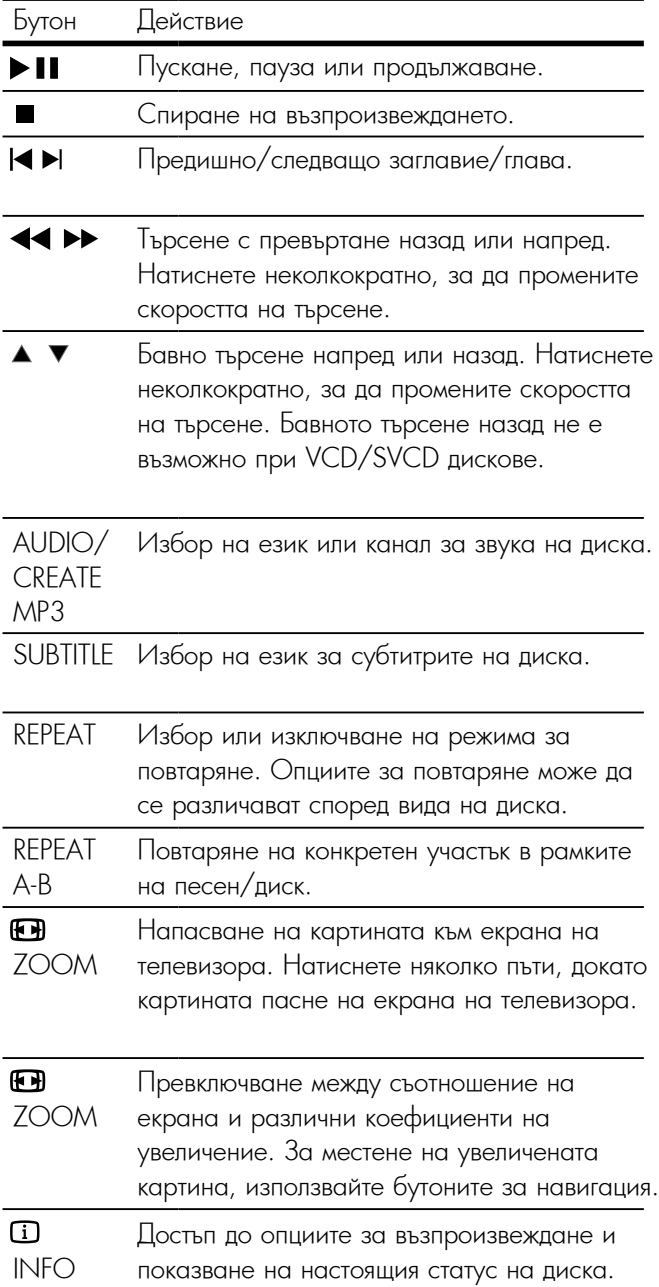

### Достъп до DVD менюто

- **1** Натиснете DISC MENU за достъп до основното меню на диска. **<sup>2</sup>** Изберете опция за възпроизвеждане, след което
- натиснете ОК.
	- В някои менюта, натиснете бутоните с цифри, за да въведете избора си.

### Достъп до VCD менюто

Функцията PBC (контрол на възпроизвеждането) е налична за VCD/SVCD дискове, които могат да показват менюто със съдържанието, за да можете да изберете опция за възпроизвеждане. Функцията PBC е включена фабрично.

## Забележка

• За включване или изключване на PBC, вижте "Регулиране на настройките" > [Preferences] > [PBC].

- **1** Показването на менюто със съдържанието става по някой от следните начини:
	- Ако PBC е включен, заредете VCD/SVCD.
	- По време на възпроизвеждане при включен PBC, натиснете BACK.
- **2** Използвайте бутоните с цифри за да изберете опция за възпроизвеждане, след което натиснете ОК за да стартирате възпроизвеждането.
	- Ако PBC е изключен, менюто не се показва и възпроизвеждането започва от първата позиция.

### Преглед на съдържанието на диска

- **1** По време на възпроизвеждане, натиснете **INFO**.
	- → Появява се менюто за статуса на диска.
- **2** Изберете [Preview], след което натиснете ▶.
- **3** Изберете опция за преглед и натиснете ОК.
	- ↳ Появява се екран за преглед с миниатюри.
	- За да преминете на следващия/предишния екран за преглед, изберете [Prev] или [Next], след което натиснете ОК.
	- За да стартирате възпроизвеждането, натиснете OK върху избраното миниатюрно изображение.

### Пускане от конкретно време.

- $1$  По време на възпроизвеждане, натиснете  $\Box$  INFO. ↳ Появява се менюто за статус на диска.
- **2** Изберете опция за настоящото изминало време, след което натиснете  $\blacktriangleright$ .
	- [TT Time] (време от заглавието)
	- [CH Time] (време от главата)
	- [Disc Time] (време от диска)
	- [Track Time] (време от песента)
- **3** Използвайте бутоните с цифри, за да въведете времето, към което искате да преминете, след което натиснете ОК.

### Показване на времето на възпроизвеждане

- $\blacksquare$  По време на възпроизвеждане, натиснете  $\square$  INFO. ↳ Появява се менюто за статус на диска.
- **2** Изберете [Time Disp.], след което натиснете ▶.
	- ↳ Възможностите за показване се различават при различните видове дискове.
- **3** Изберете опция, след което натиснете ОК.

### Гледане на видео от различен ъгъл на камерата

- **1** По време на възпроизвеждане, натиснете  $\blacksquare$  INFO.
	- ↳ Появява се менюто за статус на диска.
- **2** Изберете  $[Angle]$  и натиснете  $\blacktriangleright$ .
- **3** Използвайте бутоните с цифри, за да промените ъгъла.
	- ↳ Възпроизвеждането се променя според избрания ъгъл.

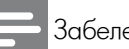

• Приложимо само за дискове, съдържащи сцени с различни ъгли.

### Повтаряне на конкретен участък

- **1** По време на възпроизвеждане, натиснете REPEAT A-B в началната точка.
- **2** Отново натиснете REPEAT A-B, за да зададете край. ↳ Започва повтарянето.
- **3** За да отмените повтарянето, отново натиснете REPEAT A-B

### Забележка

• Маркирането на участък за повторение е възможно само в рамките на една песен/заглавие.

### Възпроизвеждане на DivX® (Ultra) видео

DivX (Ultra) видеото е цифров мултимедиен формат, който запазва високото качество, въпреки високата степен на компресиране. С този DivX (Ultra) сертифициран продукт можете да гледате DivX (Ultra) видео.

- **1** Поставете диск или USB, съдържащо DivX (Ultra) видео.
	- За USB, натиснете
	- ↳ Появява се меню със съдържането.
- **2** Изберете заглавие за възпроизвеждане и натиснете ОК.
	- Можете да изберете език за звука/субтитрите.

### Забележка

• Можете да пускате само DivX (Ultra) филми, които са взети под наем или са закупени с регистрационния DivX код на този продукт (виж "Регулиране на настройките" > [General Setup] > [DivX® VOD Code]).

### Възпроизвеждане на музика

### Управление на песен

- **1** Пуснете песен.
- **2** Използвайте дистанционното управление, за да контролирате възпроизвеждането.

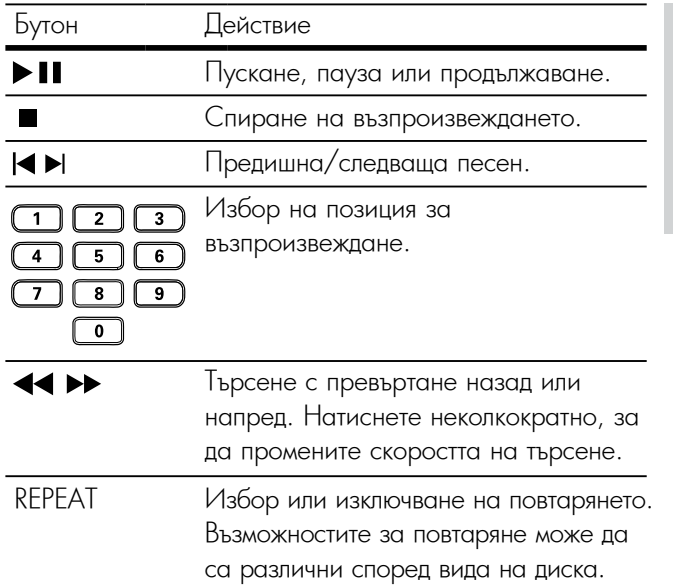

### Бързо прехвърляне на възпроизвеждането

 $1$  По време на възпроизвеждане, натиснете  $\blacksquare$  INFO няколко пъти, за да изберете опция.

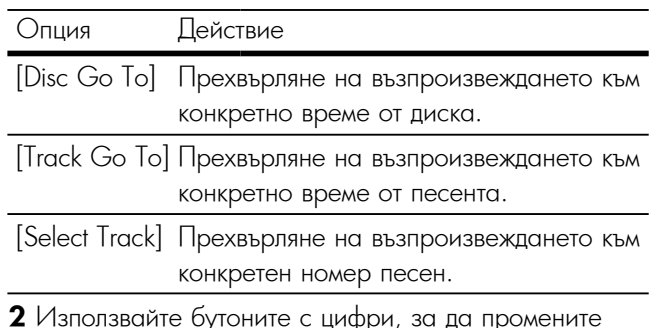

**2** Използвайте бутоните с цифри, за да промените времето/номера, към който да премине възпроизвеждането.

### Пускане на MP3/WMA музика

MP3/WMA е вид силно компресиран аудио файл (файлове с разширения .mp3 и .wma).

- **1** Поставете диск или USB, съдържащо MP3/WMA музика.
	- За USB, натиснете  $\leftarrow$ .
	- ↳ Появява се меню със съдържането.
- **2** Ако възпроизвеждането не започне автоматично, изберете песен за възпроизвеждане.
	- За да изберете друга песен/папка, използвайте бутоните ▲▼, след което натиснете ОК.

- За дискове, записани на много сесии, се възпроизвежда само първата сесия.
- WMA файлове, които са защитени с Управление на цифровите права (DRM), не могат да се възпроизвеждат от този продукт.
- Този продукт не поддържа аудио формат MP3PRO.
- Специалните символи в името на МРЗ песента (ID3) или в името на албума може да не се покажат правилно на екрана, защото не се поддържат.
- Папки/файлове, които надвишават поддържания от този продукт лимит не могат да бъдат показани или възпроизведени.

## Показване на снимки

### Показване на снимки във вид на слайдшоу

Можете да гледате JPEG снимки (файлове с разширение .jpeg или .jpg).

- **1** Поставете диск или USB, съдържащо JPEG снимки.
	- За USB, натиснете  $\leftarrow$
	- ↳ Слайдшоуто започва (за диск Kodak), или се появява меню със съдържането (за JPEG дискове.
- **2** Изберете папка със снимки и натиснете ОК, за да започне слайдшоуто.
	- ↳ За снимки, записани с "exif" формат, ориентацията на дисплея се оптимизира автоматично.
- За показване на снимките в цветен (Fun Mode) или черно-бял (Simple Mode) режим, натиснете DISC MENU.
- За преглед на снимките във вид на миниатюри, натиснете  $\blacksquare$  INFO.
	- За да изберете снимка, използвайте бутоните за навигация.
	- За да уголемите избраната снимка и да стартирате слайдшоуто, натиснете ОК.
	- За да се върнете в главното меню, натиснете **D** BACK.

### Забележка

- Ако на диска или в USB паметта са записани много песни/снимки, показването на съдържанието на телевизора може да отнеме повече време.
- Ако JPEG снимката не е записана с 'exif' файл, действителната миниатюрна снимка не може да се покаже на екрана. Тя се заменя от миниатюрна снимка на синя планина.
- Този продукт може да показва само снимки от цифрови фотоапарати във формат JPEG-EXIF, който обикновено се използва при почти всички цифрови фотоапарати. Той не може да показва Motion JPEG или снимки във формат, различен от JPEG, нито свързани със снимките аудио клипове.
- Папки/файлове, които надвишават поддържания от този продукт лимит не могат да бъдат показани или възпроизведени.

### Управление на показването на снимки

- **1** Пуснете фото слайдшоу.
- **2** Използвайте дистанционното управление, за да контролирате възпроизвеждането.

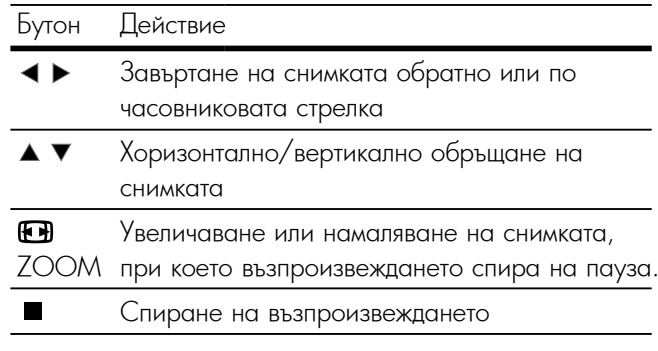

### Пускане на музикално слайдшоу

Създаване на музикално слайдшоу за едновременно възпроизвеждане на MP3/WMA музика и JPEG снимки.

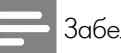

Забележка

• За да създадете музикално слайдшоу, трябва да запишете MP3/ WMA и JPEG файловете на един и същ диск или USB паметустройство.

- **1** Пуснете MP3/WMA музика.
- **2** Натиснете **D** ВАСК за да се върнете в главното меню.
- **3** Влезте в папка/албума със снимки и натиснете ОК, за да започне слайдшоуто.
	- ↳ Слайдшоуто започва и продължава до края на папката или албума със снимки.
	- ↳ Музиката продължава да свири до края на диска.
	- $\bullet$   $3a$  да спрете слайдшоуто, натиснете  $\blacksquare$ .
	- $\bullet$  3 да спрете музиката, отново натиснете  $\blacksquare$ .

## Възпроизвеждане от USB устройство

• Този продукт възпроизвежда/показва MP3, WMA, DivX (Ultra) и JPEG файлове, съхранени в USB памет-устройства.

- **1** Включете USB памет-устройство към жака на този продукт.
- **2** Натиснете бутона
	- ↳ Появява се меню със съдържането.
- **3** Ако възпроизвеждането не започне автоматично, изберете файл за възпроизвеждане.
	- За повече информация, вижте "Възпроизвеждане на музика", "Показване на снимки", "Възпроизвеждане на видео".
- $\textbf{4}$  За да спрете възпроизвеждането, натиснете  $\blacksquare$ .
	- За да превключите на диск, натиснете бутона  $\overline{\phantom{a}}$ .

## 6 Експертни функции

## Копиране на медия

Можете да копирате файлове (като MP3, WMA или<br>''EEG) JPEG) от диск в USB памет-устройство.

- **1** Поставете диск, съдържащ MP3/WMA/JPEG файлове.
- $\overline{\textbf{2}}$  В режим стоп свържете USB памет-устройството към to the jack on this product. жака на този продукт.
- $3$  Изберете файл за копиране и натиснете SUBTITLE.
- **4** В менюто натиснете [Yes], след което натиснете ОК.

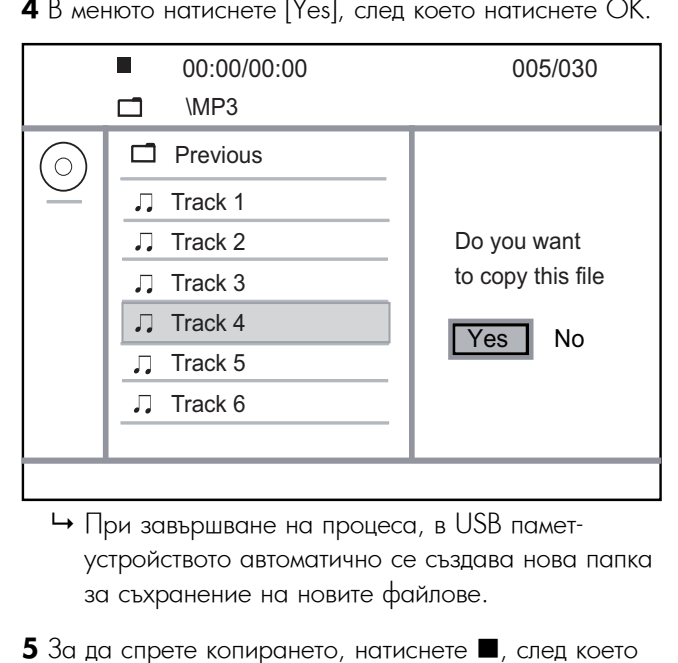

- , .<br>за съхранение на новите файлове.  $\mapsto$  При завършване на процеса, в USB паметустройството автоматично се създава нова папка
- all the new files.  $5$  За да спрете копирането, натиснете  $\blacksquare$ , след което натиснете ОК.

### Забележка

- Никога не натискайте бутони по време на копиране.
- Защитените от копиране файлове не могат да се копират.

## Създаване на MP3 файлове

с тоом продукт можете да конвертирате аудио дисков<br>в MP3 файлове. Създадените MP3 аудио файлове се эти в фаллово: вводадению ти в аудио фаллово со<br>запазват в USB памет-устройството. С този продукт можете да конвертирате аудио дискове

- in the USB flash drive. **1** Пуснете аудио диск.
- 1 Injuriete alguno grius.<br>9 Repronto LISR ponotiveti **2** Включете USB памет-устройство към жака на јаск от поликт.<br>Стози пролукт този продукт.
- **3** По време на възпроизвеждане, натиснете AUDIO/ **3** The speries and BBS, ports Box, particular contents of the DiO/CREATE MP3.
	- **→** Появява се меню за създаване на МР3.

**4** В менюто изберете [Yes], след което натиснете ОК.

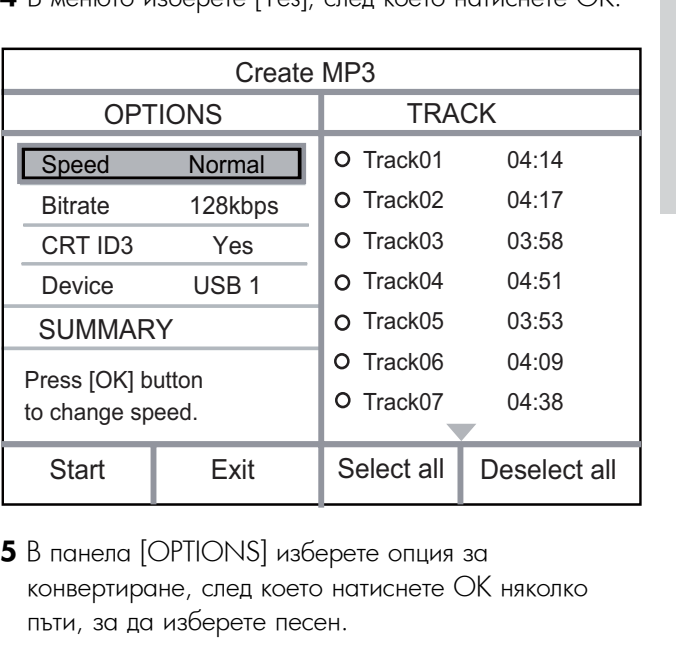

**5** В панела [OPTIONS] изберете опция за конвертиране, след което натиснете ОК няколко пъти, за да изберете песен.<br>

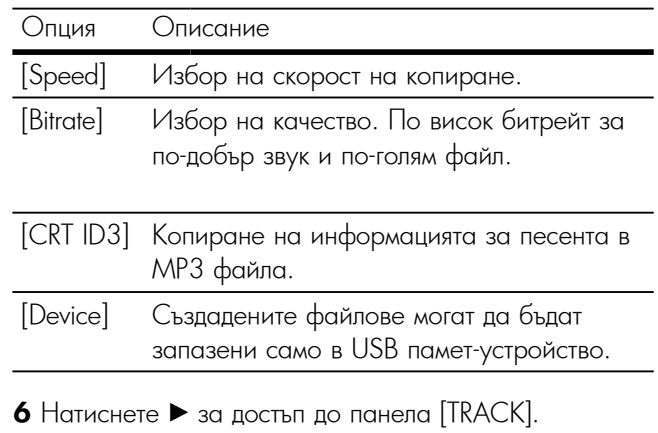

- 
- **7** Изберете песен, след което натиснете ОК.
	- За да изберете друга песен, повторете стъпка 7.
	- За да изберете всички песни, в менюто изберете [Select All], след което натиснете ОК.
	- За да отмаркирате всички песни, в менюто изберете [Deselect all], след което натиснете ОК.
- **8** За да стартирате конвертирането, в менюто изберете [Start], след което натиснете ОК.
	- $\mapsto$  При завършване на процеса, в USB паметустройството автоматично се създава нова папка за съхранение на новите MP3 файлове.
	- За да излезете от менюто, изберете [Exit] и натиснете ОК.

#### Забележка

- Никога не натискайте бутони по време на конвертиране.
- DTS и защитени от копиране дискове не могат да се конвертират.
- Защитени от записване или защитени с парола USB паметустройства не могат да се използват за съхранение на MP3 файлове.

## 7 Регулиране на настройките

Забележка

 $\bullet$  Ако опцията за настройка е сива, това означава, че не може да бъде променена в настоящото състояние.

## Общи настройки

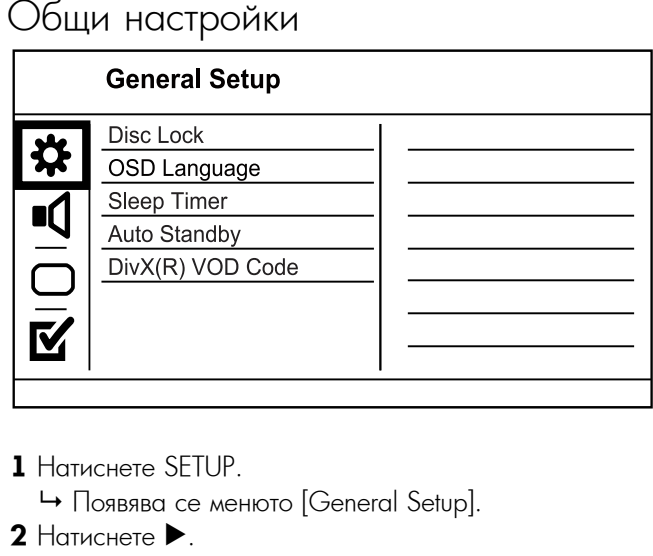

- 1 Натиснете SETUP.
	- ↔ Появява се менюто [General Setup].<br>...
- **2** Натиснете ▶.
- **2** гютиснете г.<br>**3** Изберете опция и натиснете ОК.
- <del>3 и вверете ендии и натиснете отк.</del><br>**4** Изберете настройка и натиснете ОК.
- За да се върнете в предишното меню, натиснете  $\blacktriangleleft$ .
- $\bullet$  За да излезете от менюто, натиснете SETUP.

### $[{\sf Disc}\ {\sf Lock}]$

Задаване на ограничение за възпроизвеждане на заредения в отделението диск (могат да се заключват максимум 20 диска).

- [Lock] Ограничаване на достъпа до поставения в отделението диск. Следващия път, когато искате да пуснете диска или да го отключите, ще трябва да въведете паролата.<br>България
- [Unlock] Възпроизвеждане на всички дискове.<br>• • •

## [OSD Language]

Избор на език за менютата на дисплея.

### $[{\sf Sleep\ Time}]$

Автоматично преминаване в режим на готовност след определено време.

- $\bullet$  [Off] Деактивиране на режима за сън.
- [15 Mins], [30 Mins], [45 Mins], [60 Mins] [15 Mins], [30 Mins], [45 Mins], [60 Mins] избор след колко минути този продукт да премине в режим на готовност.<br>.

## [Auto Standby] **[Auto Standby]**

Включване или изключване на автоматичното<br>.

- преминаване в режим на готовност.<br>Годинице  $\bullet$  [On] – Преминаване в режим на готовност след  $15$ минути бездействие (например при пауза или стоп).<br>Гота
- $\bullet$  [Off] Деактивиране на режима за автоматично преминаване в режим на готовност.

## [DivX(R) VOD Code] **[DivX® VOD Code]**

Показване на регистрационния и дерегистрационния DivX® код.

- $[Registration] \Box$  Получаване на регистрационен код за • [Registration] – Получаване на регистрационен код за<br>регистриране на този продукт в уеб сайта.
- $\bullet$  [Deregistration] Получаване на дерегистрационен код за анулиране на регистрацията на този продукт в уеб сайта.

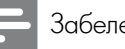

### Забележка

 $\bullet$  Използвайте регистрационния DivX код на този продукт, когато наемате или закупувате филми от [www.divx.com/](http://www.divx.com/vod) [vod.](http://www.divx.com/vod) DivX филмите, наети или закупени чрез услугата DivX® VOD (видео при поискване) могат да се възпроизвеждат само в устройството, за което е регистрирана.

## Аудио настройки

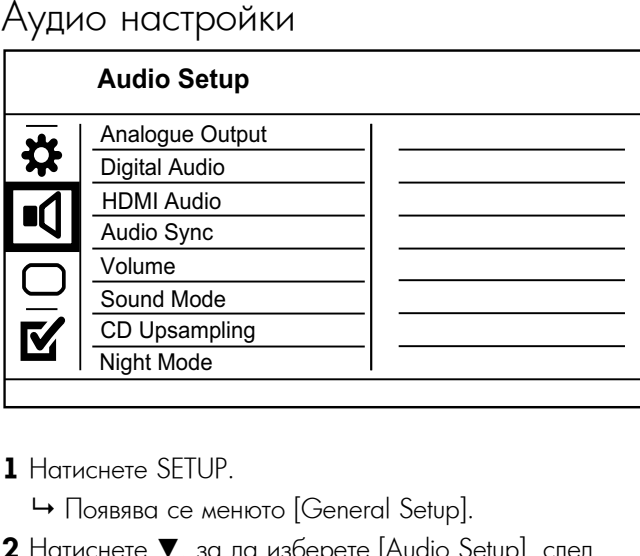

- **1** Натиснете SETUP.
	- $\mapsto$  Появява се менюто [General Setup].
- **2** Натиснете ▼, за да изберете [Audio Setup], след което натиснете  $\blacktriangleright$ .
- **3** Изберете опция и натиснете ОК.
- **4** Изберете настройка и натиснете ОК.
- За да се върнете в предишното меню, натиснете • To exit the menu, press SETUP.  $\blacktriangleleft$
- $\bullet$  3а да излезете от менюто, натиснете SETUP.

### **[Analogue Output] commodiation**

Избор на аналогова настройка според аудио устройството, свързано чрез аналоговия аудио жак.

- [LT/RT] За съраунд изход през два .<br>високоговорителя.
- $\bullet$  [Stereo] За стерео изход.

## [Digital Audio] **[Digital Audio]**

**г-энгитистет**<br>Избор на цифрова настройка според цифровия и воор на цифрова настроика според цифровия<br>усилвател/приемник, свързан чрез цифровия жак усильател, приемник,<br>(коаксиален/цифров).  $\sum_{i=1}^{\infty}$   $\sum_{i=1}^{\infty}$   $\sum_{i=1}^{\infty}$   $\sum_{i=1}^{\infty}$   $\sum_{i=1}^{\infty}$   $\sum_{i=1}^{\infty}$   $\sum_{i=1}^{\infty}$   $\sum_{i=1}^{\infty}$ 

- $\bullet$  [Digital Output] Избор на вид цифров изход.
	- $\bullet$  [All] Поддръжка на многоканални аудио формати.
	- [Off] Деактивиране на цифровия изход.
- [PCM Only] Смесване до двуканален аудио audio format.<br>The format of the format of the format of the format of the format of the format of the format of the format o формат.
- $\bullet$  [LPCM Output] Избор на изходна честота на семплиране LPCM (Линейна импулсно-кодова<br>.  $\mu$ пация).<br>10kHz модулация).
	- [48kHz] За дискове, записани при честота на<br>——————————————————— емплиране 40 книг.<br>Осил 1 - Э семплиране 48 kHz.
	- rate of 96 kHz. [96kHz] За дискове, записани при честота на семплиране 96 kHz.

• Настройката [LPCM Output] е налична само ако за [Digital в налична само ако за [Digital в Output] is set to [PCM Only]. Output] е зададена опцията [PCM Only].

• Колкото по-висока е честотата на семплиране, толкова подобро е качеството на звука.

### [HDMI Audio] **[HDMI Audio]**

Избор на HDMI аудио настройка при свързване на този продукт и телевизора с HDMI кабел.

- [On] Пускане на звука през телевизора и системата с високоговорители. Ако аудио форматът на диска е несъвместим, ще бъде смесен в двуканален звук (линеен PCM).
- [Off] Спиране на звука от HDMI устройства, свързани към този плейър.

### [Audio Sync] **[Audio Sync]**

-<br>Задаване на закъснение за изходния звук при a video disc. възпроизвеждане на видео диск.

- 1. Натиснете ОК.
- $2$ . Натиснете  $\blacktriangleleft\blacktriangleright$ , за да зададете закъснение.
- 3. Натиснете ОК, за да потвърдите и излезете.

#### $\int_{0}^{\infty}$ **[Volume]**

Задаване на ниво на звука по подразбиране при възпроизвеждане на диск.

- 1. Натиснете ОК.
- 2. Натиснете <▶, за да зададете ниво на звука.
- 3. Натиснете ОК, за да потвърдите и излезете.

### [Sound Mode] **[Sound Mode]**

Задаване на звуков ефект за подобряване на изходния звук.

- $\bullet$  [3D] Избор на ефект за виртуален съраунд звук, който се възпроизвежда от левия и десния аудио channels.<br>Channels. канал.
- [Movie Mode] Избор на звуков ефект за филми.<br>- [Movie Mode] Избор на звуков ефект за филми.
- movies. [Music Mode] Избор на звуков ефект за музика.

## $[CD$  Upsampling]  $[CD]$

**.**<br>За по-добро качество на звука в стерео режим, конвертиране на музикалния диск при по-висока<br>конвертиране на музикалния диск при по-висока For better sound quality in stereo mode, convert честота на семплиране.

 $\epsilon$  MI  $t$  to a number sample  $\epsilon$ .  $\bullet$  [Off] - Изключване на [CD Upsampling].

- $\bullet[88.2$ kHz] Конвертиране при двойно по-висока честота на семплиране от оригиналната.
- $\bullet[176.4\text{kHz}]$  Конвертиране при четворно по-висока честота на семплиране от оригиналната.

#### [Night Mode] **(Night Mode]**

Намаляват се силните звуци, а меките се усилват, за гледане на DVD филми при ниско ниво на звука без притеснение за околните.

- $\bullet$  [On] За тихо гледане през нощта.
- [Off] За съраунд звук с пълен динамичен обхват.

### Забележка

 $\bullet$  Приложимо само за Dolby кодирано DVD.

## Видео настройки

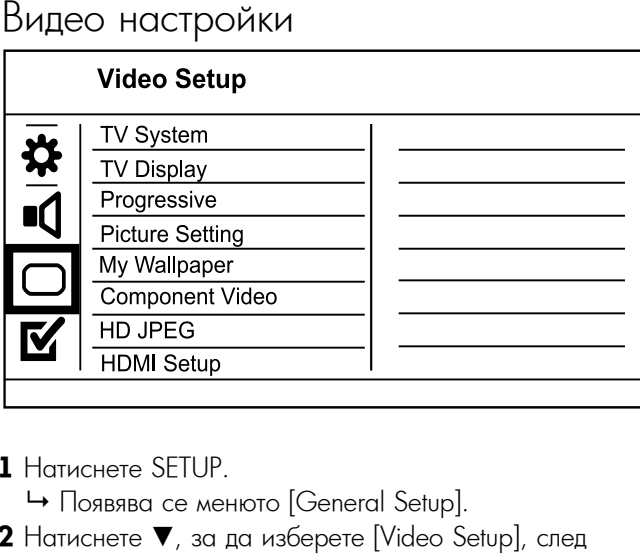

## 1 Натиснете SETUP.

- → Появява се менюто [General Setup].
- **2** Натиснете ▼, за да изберете [Video Setup], след<br>— което натисноте което натиснете ▶.
- press . **3** Изберете опция и натиснете OK.
- э и вереге андии и написнете от...<br>**4** Изберете настройка и натиснете ОК.
- За да се върнете в предишното меню, натиснете  $\blacktriangleleft$ .
	- $\bullet$  За да излезете от менюто, натиснете SETUP.

### $[TV$  System]

Сменете тази настройка ако видеото не се показва правилно. По подразбиране, тази настройка съответства на обичайната настройка за телевизорите във вашата страна

- •[PAL] За телевизори със система PAL.
- [Multi] За телевизори, съвместими както с PAL, така NTSC.<br>Pal and notified and notified and notified and notified and notified and notified and notified and notified an и с NTSC.
- $\bullet$  [NTSC] За телевизори със система NTSC.

## [TV Display] **[TV Display]**

Избор на формат на дисплея.

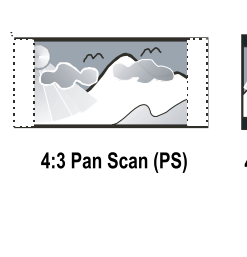

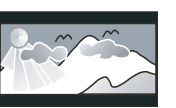

4:3 Letter Box (LB)

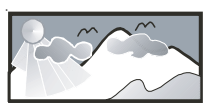

16:9 (Wide Screen)

- $\bullet$  [4:3 Pan Scan] За телевизори с екран 4:3: показване с пълна височина и подрязани страни.
- $\bullet$  [4:3 Letter Box] 3а телевизори с екран 4:3: показване на широк екран с черни ленти отгоре и отдолу на екрана.<br>53 4 21 2
- $\bullet[16:9]$  За широкоекранни телевизори: съотношение 16:9. на дисплея 16:9.

## [Progressive] **[Progressive]**

- Ако към този продукт е включен телевизор с прогресивно сканиране, включете режима на прогресивно сканиране.
- [On] Turn on progressive scan. [On] Включване на прогресивното сканиране.
- [Off] Turn off progressive scan mode. [Off] Изключване на прогресивното сканиране.

### Забележка

 $\bullet$  За по-подробно описание, вижте "Първи стъпки" > "Включване на прогресивното сканиране".

### [Picture Setting] **[Picture Settings]**

.<br>Избор на предварително зададен набор от настройки за цветовете на картината.

- [Standard] Настройка за оригинални цветове.
- [Bright] Vibrant color setting. • [Bright] - Настройка за живи цветове.<br>-
- [Soft] Настройка за топли цветове.
- [Personal] Настройка на цветовете по лични предпочитания. Задайте ниво на яркост, контраст, нюанс и цветово насищане, след което натиснете ОК.

### [My Wallpaper]

Избор на снимка за тапет.

- [Default picture] Фабричен тапет с логото на Philips.
- [Saved picture] A captured video image or [Saved picture] Уловено видео изображение или JPEG photo. JPEG снимка.
- [Current picture] Улавяне на видео изображение или JPEG photo and save it on the product. JPEG снимка и записване в продукта.
- 1. Пуснете видео или фото слайдшоу.
- 2. Изберете видео изображение или снимка: натиснете  $\blacktriangleright$ II, за да спрете на пауза, след което натиснете 3. Navigate to the option of the option of the option of the option of the state of the state of the state of <br>Setup SETUP.
- 3. Отидете на опцията ([Video Setup] > [My Wallpaper]<br>. > [Current picture]).
- и и горитета ръстотет.<br>4. Натиснете ОК, за да потвърдите.
	- натисного от, за да потвърдито.<br>└ Едно видео изображение или ЈРЕG снимка се wallpaper. запазва като тапет.
	- Новото запазено изображение или снимка заменя предишното.

#### [Component Video] **[Component Video]**

Избор на изходно видео, съответстващо на видео връзката между този продукт и телевизора.<br>География

- •[Interlaced] Компонентна видео връзка (Y Pb Pr).
- [RGB] SCART (TV OUT) връзка.

## [HD JPEG] **[HD JPEG]**

Наслаждавайте се на непроменени и некомпресирани JPEG снимки в оригиналната им резолюция, при свързване на този продукт и телевизора с HDMI кабел.

- [On] Показване на картина с висока резолюция.
- [Off] Показване на стандартна картина.

## [HDMI Setup] **[HDMI Setup]**

••••••••••••••••••••••••<br>При свързване на този продукт и телевизора с HDMI HDMI cable, select the best HDMI setup that the кабел, изберете най-добрата HDMI настройка, карся, изверсте пай двора.<br>поддържана от телевизора.

- $\frac{1}{2}$   $\frac{1}{2}$  . Selection that is a video resolution that is a video resolution that is a video resolution that is a video resolution that is a video resolution that is a video resolution of  $\frac{1}{2}$ • **[Resolution]** - Избор на видео резолюция, която е съвместима с възможностите на дисплея на<br>----------supported video resolution automatically. телевизора.
	- **[Auto]** Автоматично откриване и избор на най-[1080i], [1080p] - Select a video добрата поддържана резолюция.
- resolution that is best supported by the **[480i],[480p], [576i], [576p],[720p], [1080i], [1080p]** - Избор на най-добре поддържаната от телевизора видео резолюция. За подробности вижте ръководството на телевизора.<br>————————————————————
- **[HDMI Deep Color]** Тази функция е достъпна само когато телевизорът е свързан с HDMI кабел и поддържа функцията Deep Color.<br>————————————————————
- **[Auto]** Насладете се на ярки изображения с над милиард цвята, на телевизор, поддържащ Deep<br>.  $\bigcup$ Olor. Color.
	- **[Off]** Стандартен 8-битов изходен цвят.
- $\bullet$  **[Wide Screen Format]** Дефиниране на широкоекранния формат за възпроизвеждане на дискове.
	- [Super Wide] Централната част на екрана е разпъната по-малко отколкото страничната (приложимо само когато е зададена видео резолюция 720p, 1080i или 1080p).
	- [4:3 Pillar Box] Без разпъване на картината. От двете страни на екрана се показват черни ивици (приложимо само когато е зададена видео резолюция 720р, 1080i или 1080р).
- [Off] Картината се показва в съответствие с формата на диска.
- [EasyLink Setup] Ако този продукт е свързан с НDMI СЕС-съвместим телевизор/устройство, всички свързани устройства могат едновременно да реагират на следните команди:
	- **[EasyLink]** Включване/изключване на всички EasyLink функции.

Когато функцията EasyLink е активна, натиснете  $\mathbb{U}.$ 

- → Този продукт се включва.
- → Телевизорът (ако поддържа възпроизвеждане с едно докосване) автоматично се включва и превключва на входния видео канал.
- **→** Ако в този продукт има диск, възпроизвеждането му започва автоматично.

 $\bullet$  **[One Touch Standby]** – Включване/изключване на функцията за преминаване в режим на готовност с едно докосване.

едно докосване.<br>Когато функцията EasyLink е активна, натиснете и когато функцията вазувни о активна, написни<br>задръжте Ф за поне три секунди.

ь дражно су за ноно три сокупди.<br>→ Всички свързани HDMI СЕС-съвместими

рел китевързани тълн. Ово евыкостики<br>устройства преминават в режим на готовност.

### Забележка

- Преди да използвате управлението EasyLink, трябва д<br>• Avaiauuze HDMI CEC durinuuze us teaeaueans ( TO THE TIDIVIL CLC WYRKLING FOR TEJEBRISOPO YOU CAN ENGLISH CONTROLS. устройствата. За подробности вижте ръководството на<br>телевизора/устройството • Преди да използвате управлението EasyLink, трябва да включите HDMI СЕС функциите на телевизора/ телевизора/устройството.
- Philips does not guarantee 100% interoperability with all Philips не гарантира 100% съвместимост с всички HDMI HDMI CEC compliant devices. СЕС-съвместими устройства.

## Предпочитания

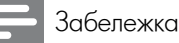

 $\bullet$  Преди да отворите [Preferences] трябва да спрете възпроизвеждането на диска.

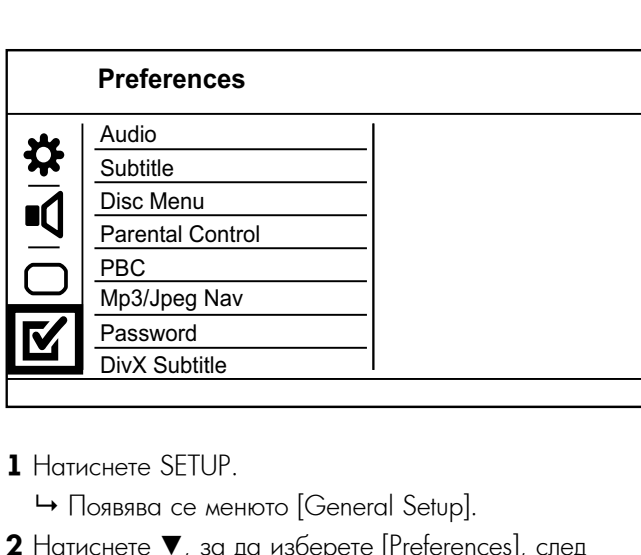

**1** Натиснете SETUP.

↔ Появява се менюто [General Setup].

- **2** Натиснете ▼, за да изберете [Preferences], след което натиснете  $\blacktriangleright$ .
- **3** Изберете опция и натиснете ОК.
- **4** Изберете настройка и натиснете ОК.
	- За да се върнете в предишното меню, натиснете  $\blacktriangleleft$ .
	- $\bullet$  За да излезете от менюто, натиснете SETUP.

### [Audio] **[Audio]**

Избор на език за звука на диска.

### [Subtitle] **[Subtitle]**

-<br>Избор на език за субтитрите на диска.

## [Disc Menu] **[Disc Menu]**

**раве тепот**<br>Избор на език за менюто на диска.

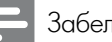

#### Забележка

• Ако езикът, който сте избрали не е наличен на диска, той<br>С използва своя език по подразбиране.<br>С

- $\bullet$  За някой DVD дискове, езикът за субтитрите/звука може да се променя само от менюто на диска.
- За да изберете език, който не фигурира в менюто, изберете [Others], проверете списъка с езикови кодове в края на това ръководство и въведете съответния езиков language code. код.

### [Parental Control] **[Parental Control]**

Ограничаване на достъпа до дискове, които не са подходящи за деца. Този тип дискове трябва да са записани с възрастова класификация.

1. Натиснете ОК.

- 2. Изберете ниво на класификация и натиснете ОК.
- 3. Използвайте бутоните с цифри, за да въведете паролата.<br>-

### Забележка

- Възпроизвеждането на DVD дискове с класификация над нивото, зададено от вас в [Parental Control] изисква въвеждане на парола.
- въвеждане на парола.<br>• Класификацията зависи ат държавата. За да разрешите play, select '8'. възпроизвеждането на всички дискове, изберете '8'.
- Some discs have ratings printed on them but are not На някой дискове има отпечатана класификация, но не са записани с такова. Тази функция няма ефект върху такива дискове.

## [PBC] **[VCD РВС]**

Включване или изключване на менюто със съдържание на VCD/SVCD дискове с функцията РВС (контрол на възпроизвеждането).<br>Голи п

- $\bullet$  [On] Показване на индекс менюто при зареждане на диск за възпроизвеждане.
- [Off] Skip the menu and start play from the [Off] Пропускане на менюто и започване на first track. възпроизвеждането от първото заглавие.

### [Mp3/Jpeg Nav] **[MP3/JPEG Nav]**

-<br>Избор дали да се показват папките или всички • [View Files] - Display all the files. файлове.

- [View Files] Показване на всички файлове.
- WMA files. [View Folders] Показване на папките с MP3/WMA райлове.<br>•

### **[Password]**

**[rasswora]**<br>Задаване или промяна на паролата за заключени радавате или промята на наролата за замт<br>дискове и DVD дискове с ограничен достъп.

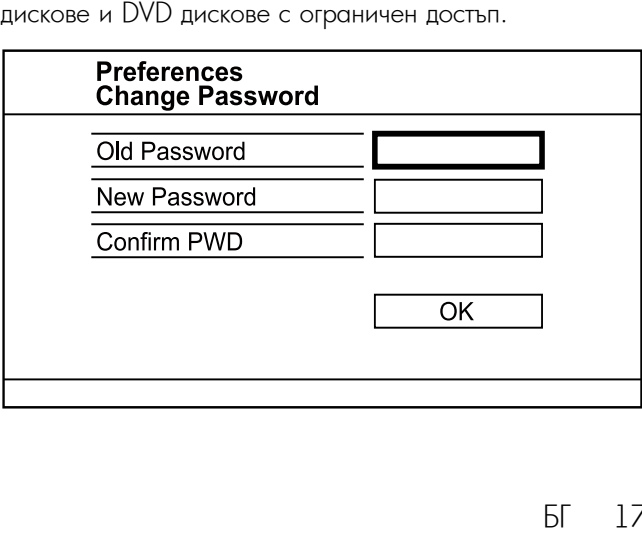

- 1. Използвайте бутоните с цифри, за да въведете  $^\prime 136900^\prime$  или последната зададена парола в полето [Old Password].
- 2. Въведете новата парола в полето [New Password].
- 3. Въведете новата парола отново в полето [Confirm PWD].
- 4. Натиснете О $\mathsf{K}% _{k}^{1}\left( \mathsf{K}\right)$  за да излезете от менюто.

 $\bullet$  Ако забравите паролата, трябва да въведете ' $136900'$ преди да зададете нова парола.

### [DivX Subtitle] **[DivX Subtitle]**

Изберете набор от символи, съвместими с DivX субтитрите.

- [Standard] Английски, ирландски, датски, естонски, фински, френски, немски, италиански, португалски, люксембургски, норвежки (букмол и съвременен), испански, шведски, турски.
- [Central Europe] Полски, чешки, словашки, албански, унгарски, словенски, хърватски, сръбски (латиница), румънски
- [Greek] Greek [Greek] Гръцки

### Забележка

 $\bullet$  Файлът на субтитрите трябва да има същото име като файла на филма. Например, ако името на филмовия файл е "Movie.avi", то файлът със субтитрите трябва да се казва "Movie.sub" или "Movie.srt".

### [Version Info] **[Version Info.]**

Показване на версията на софтуера на този продукт.

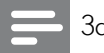

Забележка

• Тази информация ви е необходима, за да проверите дали на уеб сайта на Philips има актуализирана версия на you came no milipo may disyamonpand bopen n софтуера, която да свалите и инсталирате в този продукт.

### [Default] **[Default]**

Възстановяване на всички фабрични настройки на този продукт, с изключените на настройките [Disc Lock], [Parental control] и [Password].

## 8 Допълнителна информация

## Актуализиране на софтуера

та актуализиране на тотри, претерсие напущата<br>версия на софтуера на този продукт, за да я сравните version of this product to compare with the latest с най-новата версия на софтуера (ако има такава) на уеб сайта на Philips. Установ и селото методи и селото в селото в селото в селото на селото на селото на селото За актуализиране на софтуера, проверете текущата

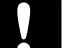

## Bнимание

 $\bullet$  Захранването не трябва да се прекъсва по време на актуализиране на софтуера.

- **1** Натиснете SETUP.
- **2** Изберете [Preferences] > [Version Info], след което натиснете ОК.
- $\bf 3$  Запишете името на файла, след което натиснете SETUP, за да излезете от менюто.
- **4** Посетете www.philips.com/support, за да проверите последната версия на софтуера, като използвате името на файла за този продукт.
- **5** За повече информация, следвайте поместените на уеб сайта инструкции за актуализиране.

### Забележка

 $\bullet$  Изключете захранващия кабел за няколко секунди и отново го свържете, за да включите продукта.

## Грижи

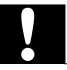

### Внимание

• Никога не използвайте разтвори, като бензол, разредители, почистващи препарати или антистатични спрейове за дискове.

### Clean discs **Почистване на дисковете**

Избършете диска с микрофибърна почистваща кърпа<br> от центъра към ръба, с движение по права линия.

## Спецификации

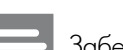

Забележка

• Спецификациите и дизайнът подлежат на промени без предизвестие.

### USB **USB**

- Съвместимост: Hi-Speed USB (2.0)
- Class support: UMS (USB Mass Storage Class) Поддържан клас: UMS (USB Mass Storage Class)

### Видео

- Сигнална система: PAL/NTSC
- $\bullet$ Комбиниран видео изход:  $1$  Vpp ~75 ohm
- $\bullet$ Компонентен видео изход: 0.7 Vpp ~75 ohm
- HDMI изход: 480i, 480p, 576i, 576p, 720p, 1080i,<br>Село се постани iUp<br>DT F 1080p
- SCART: Euroconnector<br>-

## Аудио

- Аналогов стерео изход<br>С
- Съотношение на сигнал към шум (1 kHz): > 100 dB (A-weighted)
- eigniea)<br>C •Динамичен обхват (1kHz): > 90 dB (A-weighted)<br>•Серлани<sup>и</sup>: (1 kHz): > 100 dB
- Crosstalk  $(1 \text{ kHz}):$  > 100 dB
- Crosstalk (1 kHz): > 100 dB Изкривяване/шум: (1 kHz): > 85 dB
- MPEG MP3: MPEG Audio L3
- MPEG MP3: MPEG Audio L3 SCART изход
- Цифров изход
- Коаксиален
- HDMI изход

## • HDMI output **Основен уред**

- Размери (ШхВхД): 360 х 39 х 209 (mm)
- Нето тегло: прибл.  $1.45$  kg

### • Net Weight: 1.45 kg **Захранване**

- Захранване: 230 V; 50 Hz
- $\bullet$  Консумация на енергия: <10 W
- Консумация на енергия в режим на готовност: <  $0.45 \, \text{W}$

### **Включени аксесоари**

- Дистанционно управление с батерии
- Ръководство на потребителя • BROBO<del>Q</del>UBO Ha Horpoor
- Ръководство за бърз старт

### • Type: Semiconductor laser InGaAIP (DVD), **Спецификации на лазера**

- Вид: Полупроводников лазер InGaAIP (DVD), AIGaAs  $(CD)$ (CD)
- Дължина на вълната: 658 nm (DVD), 790 nm (CD)
- $\overline{C}$ UHU MOUIHO  $CDI$ • Изходна мощност: 7.0 mW (DVD), 10.0 mW (VCD/ CD)
- Отклонение на лъча: 60 градуса

## $\Omega$   $\Omega$   $\Omega$   $\Omega$   $\Omega$ 9 Отстраняване на проблеми

### Предупреждение

• Риск от токов удар. Никога не махайте капака на продукта.

За да се запази валидността на гаранцията, никога не се опитвайте да поправяте продукта сами.

Ако имате проблеми при използването на този продукт, проверете следните точки преди да потърсите сервизно обслужване. Ако и след това имате проблем,

регистрирайте продукта си и получете помощ на www.philips.com/welcome.

Ако се свържете с Philips, ще ви попитат за модела и серийния номер на вашия продукт. Номерът на модела и серийният номер се намират на гърба на вашия продукт. Запишете номерата тук:

Model No. \_\_\_\_\_\_\_\_\_\_\_\_\_\_\_\_\_\_\_\_\_\_\_\_\_\_ Сериен № \_\_\_\_\_\_\_\_\_\_\_\_\_\_\_\_\_\_\_\_\_\_\_\_\_\_\_ Модел №

### **Основен уред**

### **Бутоните н този продукт не работят**

• Утаните и тоан прадукт на рассии.<br>• Изключете този продукт от контакта за няколко • Disconnect this product from the power минути, след което го включете отново.

#### outlet for a few minutes, then connect again. **Продуктът не реагира на дистанционното** No reaction to the remote control. **управление.**

- Свържете този продукт към контакта.
- $\bullet$ Насочете дистанционното управление към IR сензора на предния панел на този продукт.
- на предния папел на този продукт.<br>• Поставете батериите правилно.
- Поставете ватеритно правляно.<br>• Поставете нови батерии в дистанционното • Insert new batteries in the remote control. управление.

## Picture **Картина**

## **Няма картина.**<br>• Р

- вижте ръководството на телевизора относно това как<br>да изберете правилния вход на телевизора. Сменете the correct input on the TV. Change the TV. Change the TV. Change the TV. Change the TV. Change the TV. Change<br>The TV. Change the TV. Change the TV. Change the TV. Change the TV. Change the TV. канала на телевизора, докато видите екрана на<br>Philips • Вижте ръководството на телевизора относно това как Philips.
- гитро.<br>• Ако сте включили прогресивното сканиране или сте , ко ото вклютия прогросивного скантиране тип отк<br>сменили настройката за системата на телевизора, зметелен тастронияте са степеняте на телостора,<br>върнете фабричните настройки: 1) Натиснете ▲,за да отворите отделението за диск. 2) Натиснете бутона с иифрата "1" (за прогресивно сканиране) или "3" (за та на телевизора).<br>Системата на телевизора).

### No picture on HDMI connection. **Няма картина при HDMI връзка.**

- Ако продуктът е свързан към неоторизирано показващо устройство с HDMI кабел, аудио/видео сигналът може да не се възпроизведе.
- $\bullet$  Проверете дали HDMI кабелът не е повреден. Сменете го с нов HDMI кабел.<br>С
- Ако това се случва при смяна на HDMI резолюцията,  $\overline{\phantom{a}}$ трябва да превключите на фабричния й режим: 1)<br>... Натиснете ▲,за да отворите отделението за диск. 2)<br>'' Натиснете бутона с цифрата "1".

### **Звук**

### No audio output from the TV. **Няма звук от телевизора.**

- Уверете се, че аудио кабелите са свързани към аудио входовете на телевизора.
- Насочете аудио входа на телевизора към съответния видео вход. За подробности вижте ръководството на телевизора.

### No audio output from the loudspeakers of the **Няма звук от тонколоните на аудио** audio device (stereo system/amplifier/receiver). **устройството (стерео система/усилвател/** • Ensure that the audio cables are connected to **приемник).**

• Уверете се, че аудио кабелите са свързани към аудио входа на аудио устройството.

• Превключете аудио устройството на правилния входен аудио източник.

#### No sound on HDMI connection. **Няма звук при HDMI връзка.**

- $\bullet$ Може да не чувате звук от HDMI изхода ако свързаното устройство не е HDCP-съвместимо или е само DVI-съвместимо.
- Уверете се, че настройката [HDMI Audio] е включена.

#### **Няма звук при възпроизвеждане на DivX** нице Областина Областина Областина Областина в областина Областина Областина Областина Областина Областина Обл<br>Виде области области области области области области области области области области области области области о **видео**

 $\bullet$  Кодирането на звука може да не се поддържа от този продукт.

### Възпроизвеждане

## The disc cannot be played. **Дискът не може да бъде възпроизведен.**

- $\bullet$ Дискът е много надраскан, деформиран или мръсен. Сменете или почистете диска.
- $\bullet$ Използвайте диск или файл с правилния формат.

#### DivX video files cannot be played. **DivX видео файловете не могат да бъдат**  $\mathbf{B}$ взироизведени. **възпроизведени.**

- Уверете се, че DivX видео файлът е цял.
- Уверете се, че разширението на файла е правилно.<br>-

### the TV display setting. **Съотношението на екрана не съответства на** • The aspect ratio is fixed on the disc. **настройката на дисплея на телевизора**

• Съотношението на екрана е фиксирано на диска.

#### Displayed are not displayed correctly. • Ensure that the subtitle file name is the same **DivX субтитрите не се показват правилно**

- Уверете се, че името на файла със субтитрите е същото като името на филмовия файл.
- $\bullet$  Изберете правилния набор от символи.
	- Натиснете SETUP.
	- В менюто изберете [Preferences] > [DivX Subtitle].
	- Изберете набор от символи, съвместими със субтитрите.

## Езиков код

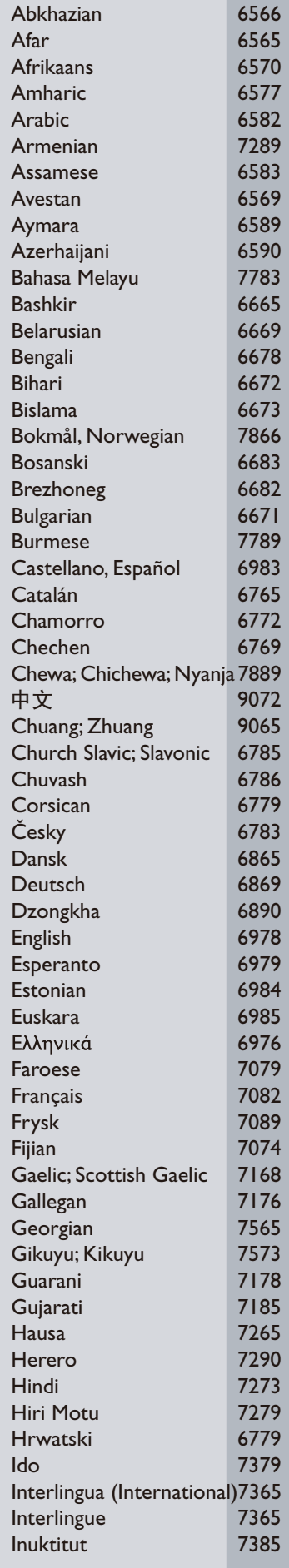

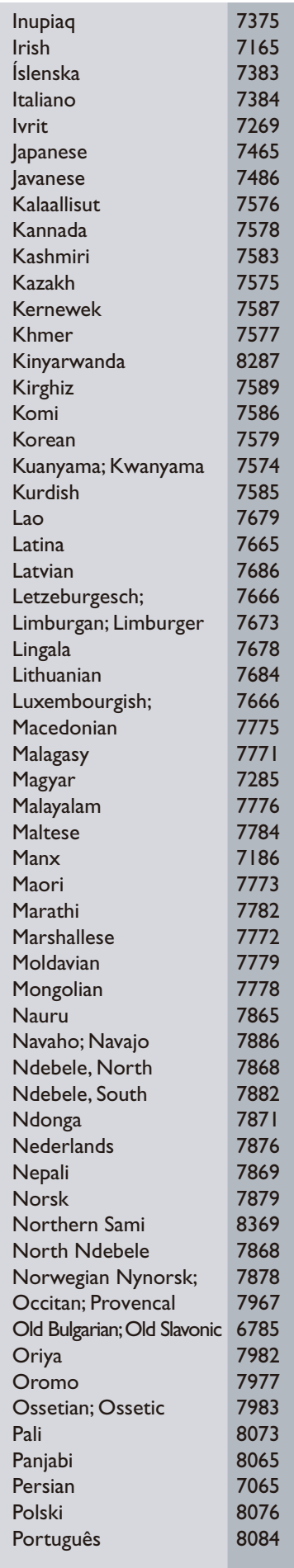

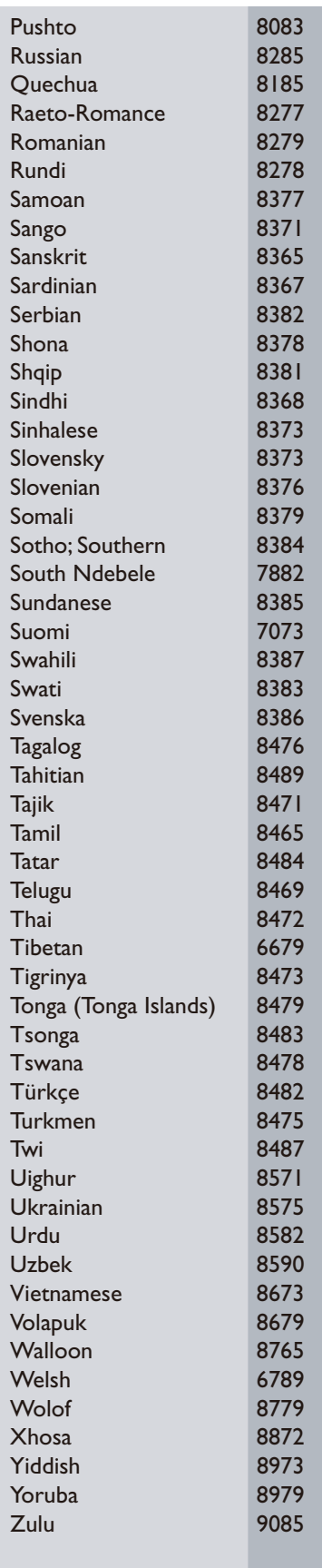

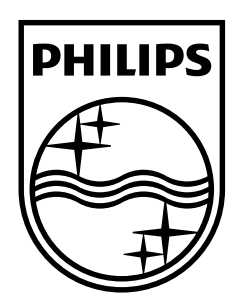

Център за обслужване на клиенти

Безплатен телефонен номер 00 800 11 544 24

E-mail: чрез страницата за поддръжка на адрес

**[www.philips.bg](http://www.philips.bg/)**

© 2009 Koninklijke Philips Electronics N.V. Всички права запазени DVP3580\_58\_UM\_V1.0\_949

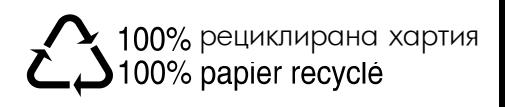